SHERIFF VIC REGALADO

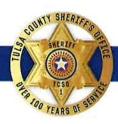

UNDERSHERIFF GEORGE W. BROWN

## TULSA COUNTY SHERIFF'S OFFICE 303 W. 1ST ST. TULSA OK 74103

April 6, 2020

Oklahoma Bar Association 1901 N. Lincoln Blvd. Oklahoma City, OK 73105

RE: Scheduling Video Visitation

I am seeking your assistance in sending this document out to all associated attorneys registered with the Oklahoma Bar Association.

As you are aware, we have closed access to the jail as a method to protect the citizens of Tulsa County due to the COVID-19 outbreak. As a means to retain access with your client, we have provided at no cost, video visitation using the JailATM.com website. As with any new undertaking, you learn and better the process as we move forward. Below we will provide your members instructions on how to allow us to better serve them.

In an effort to facilitate these visits more efficiently, we ask all attorneys, especially those seeing several clients, to email a list including inmate names and times you'd like to visit to Corporal Brown at <a href="mailto:mbrown@tcso.org">mbrown@tcso.org</a>. This will allow us to have inmates available at scheduled times and reduce the number of unanswered video calls where your client doesn't answer. This will also allow pod officers time to prepare and work out any technical difficulties in advance as well as reserve kiosks for professional visits as they will take precedence over social visits. Emails must be received by 2:00 p.m. the day before your intended visit, this will allow us to complete all scheduling requirements.

Visits can be scheduled every 20 minutes. It will be up to you to estimate how much time you'll need between each visit. Visits may be scheduled for any day of the week. Available times are:

| 0810 | 1030 | 1250 | 1510 | 1750 |
|------|------|------|------|------|
| 0830 | 1050 | 1310 | 1530 | 1810 |
| 0850 | 1110 | 1330 | 1550 | 1830 |
| 0910 | 1130 | 1350 | 1610 | 1850 |
| 0930 | 1150 | 1410 | 1630 | 1910 |
| 0950 | 1210 | 1430 | 1710 |      |
| 1010 | 1230 | 1450 | 1730 |      |

SHERIFF VIC REGALADO

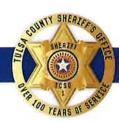

**UNDERSHERIFF GEORGE W. BROWN** 

TULSA COUNTY SHERIFF'S OFFICE 303 W. 1ST ST. TULSA OK 74103

Please include your name, bar number, and phone number in your email. If you need assistance, please contact the visitation department at: 918-596-8926, M-F, 8am-5pm.

We appreciate your patience and understanding as we adjust to these changes.

Respectfully,

David Parker, Jail Administrator 300 N. Denver Ave. Tulsa, OK 74103 918-596-8871

## Step 1. Go to JailATM.com

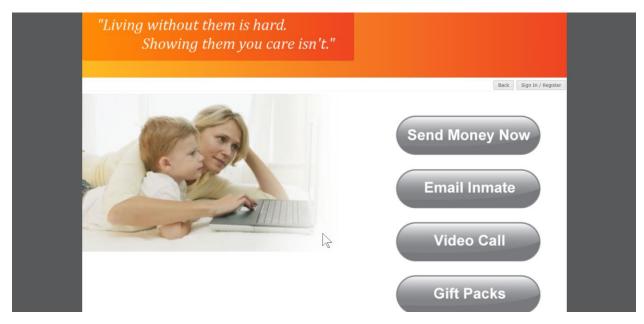

Step 2. Click the Sign in/Register Button in the top right-hand corner.

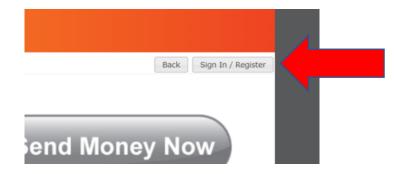

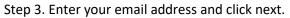

.

| Sign in to Your Accou              | unt                                                       |
|------------------------------------|-----------------------------------------------------------|
| Enter your email address or user n | name to log into your account or to create a new account. |
| Email/Username                     |                                                           |
|                                    | Next                                                      |
|                                    |                                                           |
|                                    |                                                           |

Step 4. Enter the requested information and click save.

| Personal Details                                                                                                    |                                                                 |
|----------------------------------------------------------------------------------------------------|-----------------------------------------------------------------|
| This information may be used by the correctional facility to determine whether<br>communications or deposits for an inmate. Inaccurate information can cause<br>rejected. You may be contacted by phone to verify the information. |                                                                 |
| First Name                                                                                                    | Street                                                          |
| Last Name                                                                                                    | City                                                            |
| Phone                                                                                                    | State                                                           |
| SSN                                                                                                    | ZIP                                                             |
| Note: SSN is optional, but may speed up the approval prod<br>Date of Birth:                                                                                                    | cess.Driver's License/State ID# (Required for Video Visitation) |
| Month ▼ Day ▼ Year ▼<br>Note: You must be older than 13 to use this website.                                                                                                    | Driver's license or ID Issuing State                            |
| Time Zone:                                                                                                    |                                                                 |

Step 5. Create a password and click submit.

| Account Creati               | on                         |                  |                 |         |
|------------------------------|----------------------------|------------------|-----------------|---------|
| Welcome! Since this is ye    | our first time, enter what | t you would like | to use as a pas | ssword. |
| Password<br>Confirm Password |                            |                  |                 |         |
| Commit Password              |                            |                  |                 |         |
|                              | Submit                     |                  |                 |         |
|                              |                            | $\searrow$       |                 |         |

Step 6. Go to your email and validate your account by following the link.

Step 7. Sign in to your account using your email account.

| Sign in to Your Account                             |                                         |
|-----------------------------------------------------|-----------------------------------------|
| Enter your email address or user name to log into y | our account or to create a new account. |
| Email/Username                                      |                                         |
|                                                     | Next                                    |

Step 8. Enter your password.

| Enter Yo | ur Password |       |                 |         |  |
|----------|-------------|-------|-----------------|---------|--|
|          | Password    | Login | Forgot Your Pas | ssword? |  |
|          |             | Login |                 |         |  |
|          |             |       |                 |         |  |
|          |             |       |                 |         |  |
|          |             |       |                 |         |  |

Step 9. Click on my account.

| "Living without them is hard.<br>Showing them you care isn't." |                                                            |
|----------------------------------------------------------------|------------------------------------------------------------|
|                                                                | Back My Account Log Out                                    |
|                                                                | Send Money №ow<br>Email Inmate<br>Video Call<br>Gift Packs |

Step 10. Click on the settings tab.

| My Account                                                                              |    |
|-----------------------------------------------------------------------------------------|----|
| ▶ Tasks                                                                                 | Lm |
| ▶ Messaging                                                                             |    |
| <ul> <li>Video Visitation</li> </ul>                                                    |    |
| <ul> <li>Settings</li> </ul>                                                            |    |
| Account Details<br>Payment Methods<br>Change Password<br>Deactivate Account<br>Advanced |    |

| Tasks                                 | ſm |  |
|---------------------------------------|----|--|
| Messaging                             |    |  |
| Video Visitation                      |    |  |
| Settings                              |    |  |
| Account Details<br>Payment Methods    |    |  |
| Change Password<br>Deactivate Account |    |  |
| Advanced                              |    |  |

## Step 12. Click Privileged user request.

| ▼ Settings              |
|-------------------------|
| Account Details         |
| Payment Methods         |
| Change Password         |
| Deactivate Account      |
| Hide Advanced           |
| Privileged User Request |
|                         |

Step 13. Select the facility Tulsa-David L. Moss Criminal Justice Center from the drop-down list.

|                         |                                                                                                    |   |   |                                                                                                    | Back     | My Account    | Log Out |
|-------------------------|----------------------------------------------------------------------------------------------------|---|---|----------------------------------------------------------------------------------------------------|----------|---------------|---------|
| Privil                  | eged User Requests                                                                                                    |   |   |                                                                                                    |          |               |         |
| Past                    | Todd County Detention Center, MN                                                                                                    |   | * |                                                                                                    |          |               |         |
| You have                | Todd County Detention Center, KY<br>Topeka Correctional, KS<br>Topeka Package, KS                                                                                               |   |   |                                                                                                    |          |               |         |
| Make                    | Topeka Work Release, KS<br>Topeka WR Package, KS                                                                                                    |   |   |                                                                                                    |          |               |         |
| Info<br>This s<br>appro | Towns County Detention Center, GA<br>Transylvania County Jail, NC<br>Trego County Jail, KS<br>Trempealeau County Jail, WI<br>Troup County Jail, GA<br>Trousdale County Jail, TN |   |   | ou will only become a privileged user when the facility ad<br>rour privileged user status has been approved. | ministra | ition reviews | and     |
| By ma<br>proba          | Tulsa - David L. Moss Detention Center, OK<br>Turner County Jail, GA<br>Tuscaloosa County Jail, AL                                                                              | 6 | • | of the following privileged user groups: attorneys, pr                                                       | ublic de | efenders,     |         |
| The P<br>the fa         | Twiggs County Law Enforcement Center, GA<br>Tygart Valley Regional Jail, WV<br>Uinta County Detention Center, WY<br>Uintah County Jail, UT                                      |   | Э | Number, Agent Number, etc. to be able to request privile                                                     | ged use  | er status sho | uld     |
| Facility                | Union County Jail. GA<br>Accomack County Jail, VA                                                                                                    |   | • |                                                                                                    |          |               |         |

Step 14. Enter the information for group and enter your Bar number under professional ID#.

| Privileged User Requests                                                                                                    |
|----------------------------------------------------------------------------------------------------|
| Past Requests                                                                                                    |
| You have no past requests.                                                                                                    |
| Make a New Request                                                                                                    |
| Info         This screen is used to request privileged user status for a facility. You will only become a privileged user when the facility administration reviews and approves your request. You can return to this screen to verify that your privileged user status has been approved.         By making a request you are confirming that you belong in one of the following privileged user groups: attorneys, public defenders, probation agents, etc.         The Professional ID field is to enter your State Bar Number, Badge Number, Agent Number, etc. to be able to request privileged user status should the facility require it.                                                         |
| Facility     Tulsa - David L. Moss Detention Center, OK <ul> <li>Group</li> <li>Private Attorney</li> <li>Private Attorney</li> <li>Public Defender (External)</li> </ul> <ul> <li>Frivate Attorney</li> <li>Public Defender (External)</li> </ul> <ul> <li>Tulsa - David L. Moss Detention Center, OK</li> <li>Private Attorney</li> <li>Private Attorney</li> <li>Public Defender (External)</li> </ul> <ul> <li>Private Attorney</li> <li>Public Defender (External)</li> </ul> <ul> <li>Private Attorney</li> <li>Public Defender (External)</li> <li>Private Attorney</li> <li>Private Attorney</li> <li>Private Attorney</li> <li>Private Attorney</li> <li>Public Defender (External)</li> </ul> |

Once your request has been validated you will receive an email notifying you that have privileged user access.